# Portail du soutien technique Reflex Integrated – guide usager

Le portail vous permet de soumettre des demandes de soutien technique ainsi que de faire un suivi de vos billets.

À noter : si le problème technique est urgent et que vous avez besoin d'assistance immédiate, veuillez appeler l'équipe de soutien technique au 1-888-773-3539.

Pour accéder au portail, il suffit simplement de vous rendre au site web support.reflexint.com. Vous verrez une page tel qu'illustré ci-dessous.

Un membre de l'équipe Reflex vous fournira votre identifiant et mot de passe.

## **Reflex Integrated Support Portal** Portail du Soutien Reflex Integrated

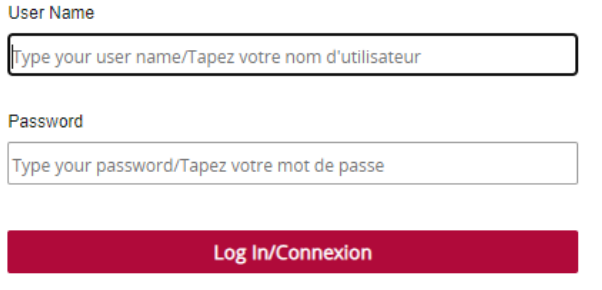

Remember Me Forgot your password? / Mot de passe oublié ?

### Une fois connecté, vous trouverez la page d'accueil tel qu'illustré ci-dessous.

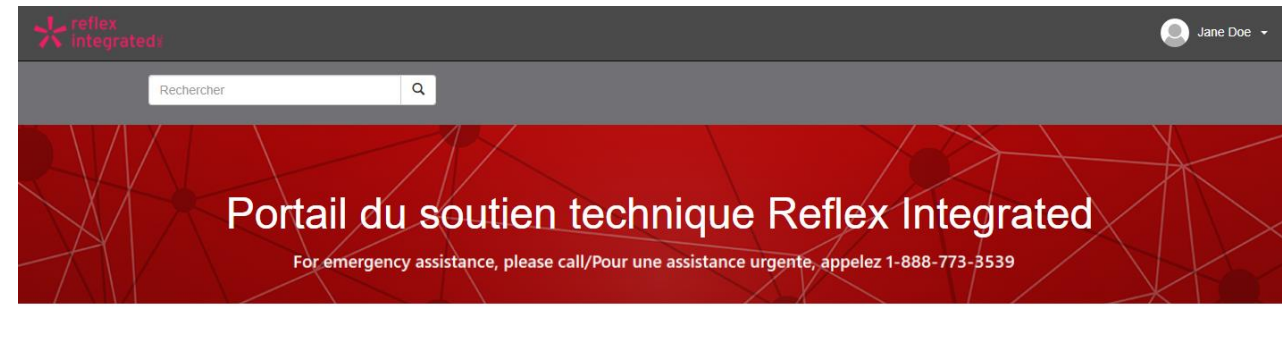

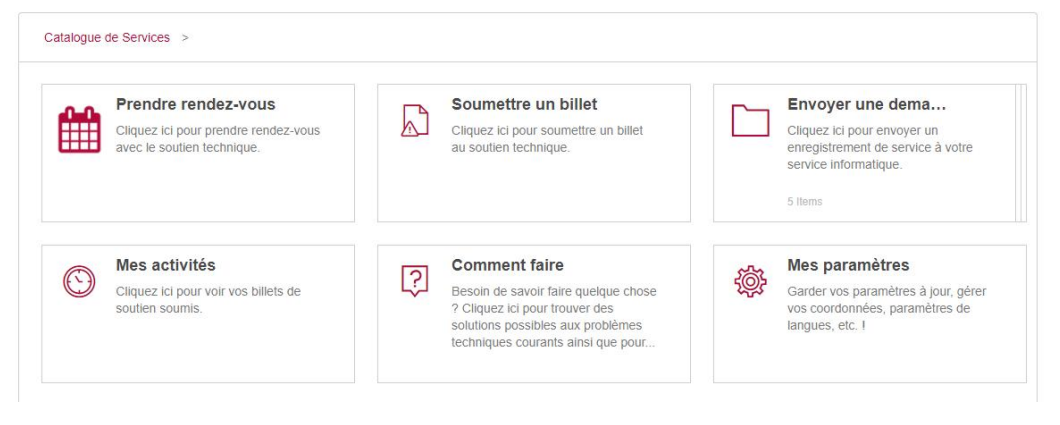

La zone de recherche au haut de la page d'acceuil vous permettra de rechercher vos billets actifs ou récemment fermés.

Sous la bannière, vous disposerez une variété d'options pour répondre à vos demandes informatiques.

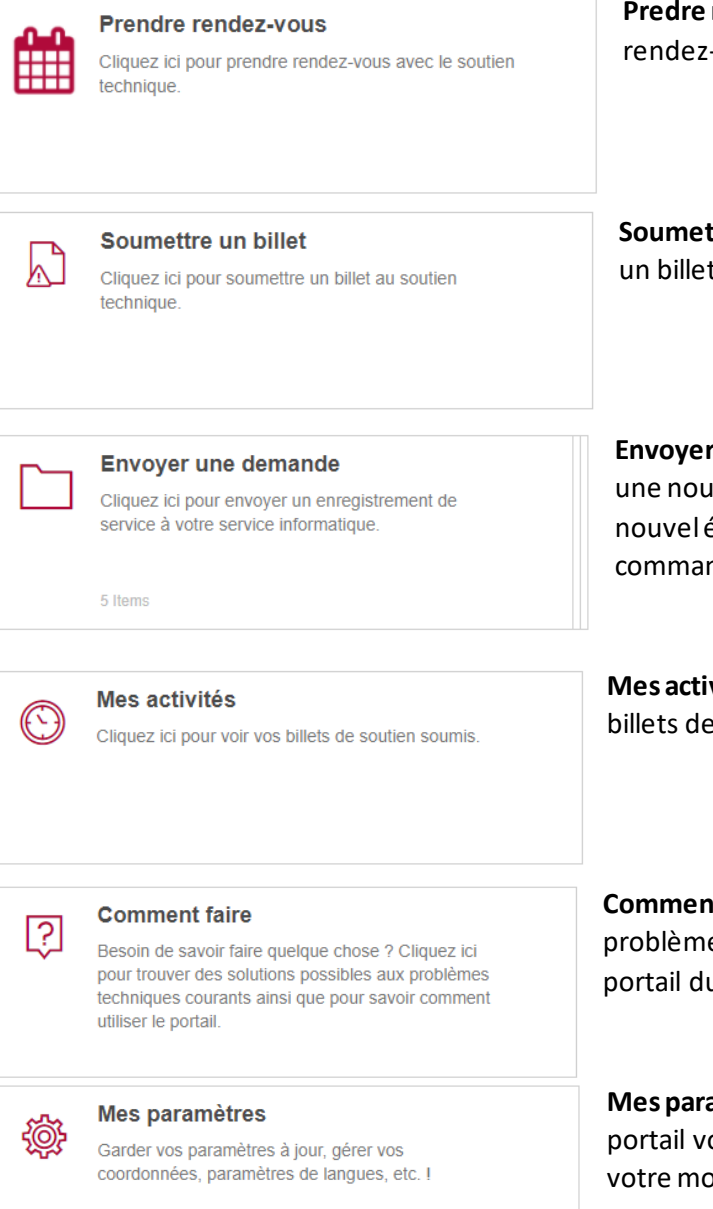

**Predre rendez-vous** – Sélectionnez cette option afin de céduler un rendez-vous avec le soutien technique.

**Soumettre un billet** – Sélectionnez cette option afin de soumettre un billet pour un problème nécessitant une assistance technique

**Envoyer une demande** – Cette option vous permet de soumettre une nouvelle demande de service tel que la configuration d'un nouvel équipment, demande/modification d'accès d'un usager, commander des équipments informatiques, etc

**Mes activités –** Suivez le statut de vos billets ouvets ainsi que des billets de service fermés au cours des 21 derniers jours.

**Comment Faire –** Trouvez des guides et solutions possibles aux problèmes techniques courants ainsi que le guide d'usager pour le portail du soutien technique.

**Mes paramètres** - Accèdez aux paramètres de votre compte du portail vous permettant de mettre à jour vos coordonées, changer votre mot de passe, etc.

## **Comment soumettre un billet pour un trouble technique**

Pour soumettre un billet pour un nouveau trouble technique, sélectionnez < Soumettre un billet >. Vous serez redirigé vers une nouvelle page contenant le formulaire d'un nouveau billet. Veuillez remplir les champs obligatoires tel qu'indiqués ci-dessous :

## A Soumettre un incident

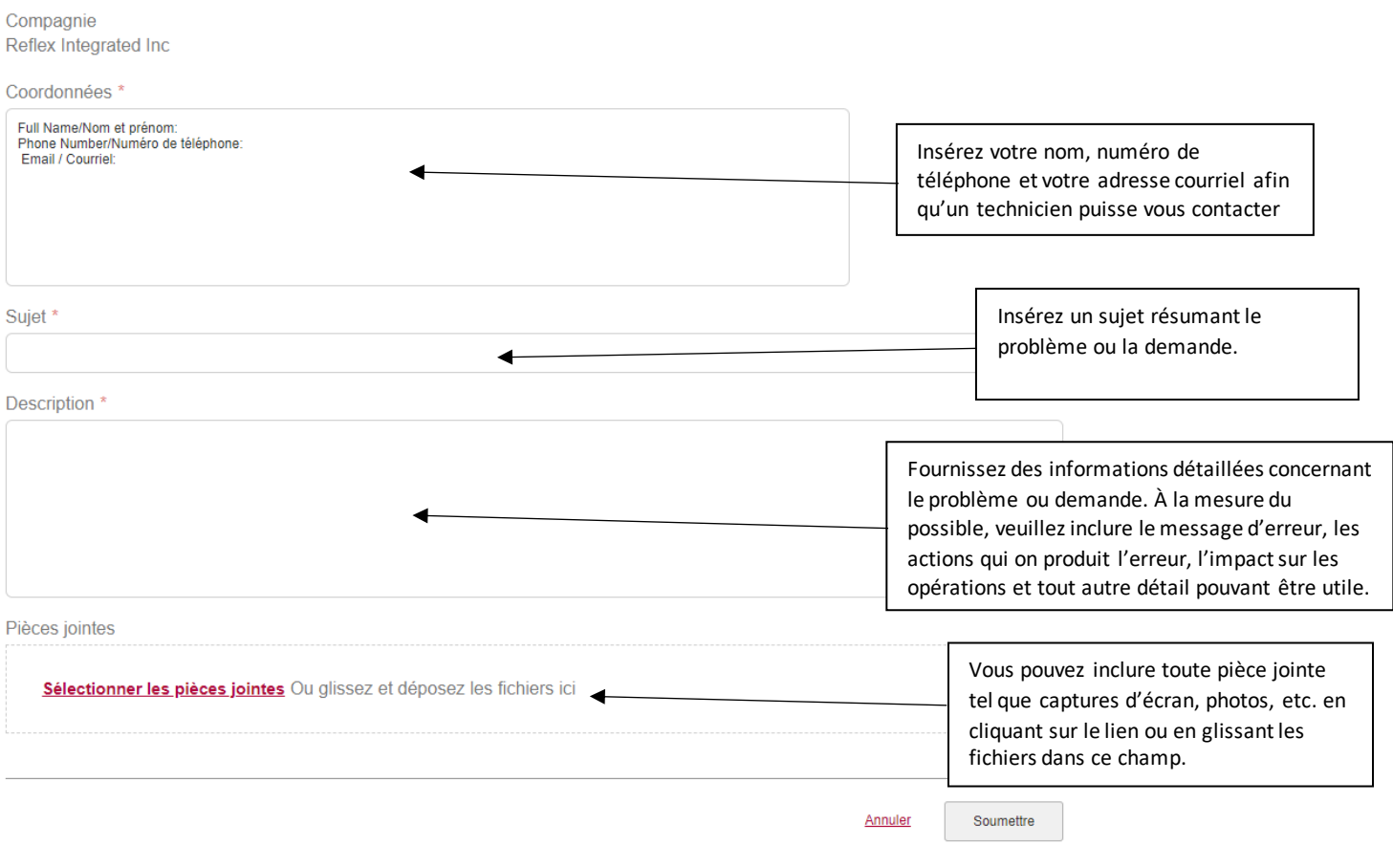

À noter : des champs supplémentaires peuvent être requis en fonction de la demande soumise.

## **Comment soumettre une demande de service**

Pour soumettre une demande de service, cliquez sur <Envoyer une demande> en suite sélectionnez parmi les choix ci-dessous :

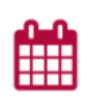

#### Configurer un poste de travail ou impri... Cliquez ici pour demander une configuration d'un

**Configurer un poste de travail ou imprimante** – Vous pouvez céduler un rendez-vous avec un technicien pour configurer votre nouveau poste de travail ou imprimante.

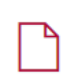

#### Modifier l'accès d'un usager

poste de travail ou imprimante.

Cliquez ici pour demander une modification d'accès d'un usager.

**Modifier l'accès d'un usager** – Vous pouvez demander de modifier l'accès d'un usager tel qu'un nouveau compte Microsoft, désactivation d'un compte, etc. Votre demande peux nécessiter une approbation avant d'être traitée.

Usager concerné \* ◢

Saisir le nom de l'utilisateur à qui concerne la modification de compte.

#### Logiciel

Cliquez ici pour demander une installation ou mise à jour de logiciel.

**Installation/mise à jour de logiciel** – Si vous souhaitez installer ou mettre à niveau un logiciel tel que Microsoft Word ou Excel, sélectionnez ce formulaire.

Installation/mise à jour de logiciel

Veuillez sélectionner une valeur

Choisir installation ou mise à jour en fonction de votre besoin.

Nom du logiciel \*

Saisir le nom du logiciel

### Commande d'équipement informatique

Cliquez ici pour placer une commande d'équipement informatique.

**Commande d'équipement informatique** – Passez une commande d'équipement neuf ou de remplacement tel qu'un ordinateur (tour ou portable), des écrans, clavier, etc. Vous serez redirigé à compléter un formulaire sur le portail de commandes.

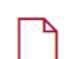

#### Demande générale

Cliquez ici pour toute autre demande de service technique.

**Demande générale** – Si vous avez besoin d'un nouveau service ou changement qui ne correspondent pas au options précédentes, choisissez la demande générale. Vous serez invités à remplir un formulaire. On vous demande d'y mettre le plus de détails possible.